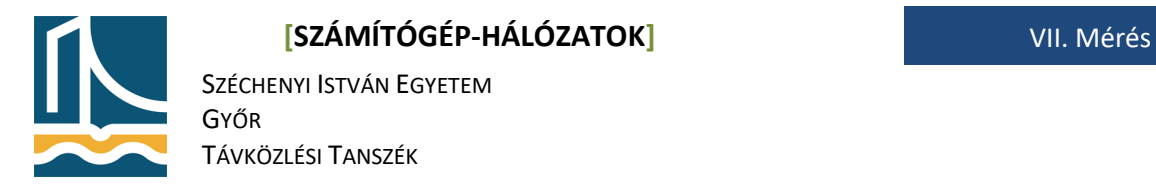

# **Mérési utasítás A DHCP protokoll és a traceroute vizsgálata**

Ezen a mérésen a hallgatók a DHCP protokoll és a **traceroute** UNIX parancs működését tanulmányozzák a már megismert Wireshark segítségével.

A mérés folyamán a hallgatók jegyzőkönyvet készítenek: a tárgy honlapjáról letöltött előkészített mérési jegyzőkönyvet kell kitölteni. A jegyzőkönyvbe mindig kerüljenek be a kiadott parancsok és a kapott válaszok! A feladatok elvégzését képernyőképekkel is dokumentálhatja. A jegyzőkönyvben töltse ki a táblázatokat, és itt adjon választ a kérdésekre! (A mérési utasításba ne írjon bele!)

**FIGYELEM!** A mérés elvégzése fegyelmezett és tempós munkát igényel! Amennyiben valahol elakad, kérjen segítségét a mérésvezetőtől!

#### **Előkészítő feladat**

Töltse le a tárgy oldaláról ([https://www.tilb.sze.hu/cgi-bin/tilb.cgi?0=m&1=targyak&2=GKNB\\_TATM004](https://www.tilb.sze.hu/cgi-bin/tilb.cgi?0=m&1=targyak&2=GKNB_TATM004)) a 7. méréshez tartozó jegyzőkönyvet és nevezze át úgy, hogy a fájl nevében a saját Neptun kódja szerepeljen! Ha például a Neptun kódja *NK7SZG*, akkor a fájl neve legyen: **szgh\_jegyzokonyv\_7\_NK7SZG.odt**! Nyissa meg a jegyzőkönyvet a LibreOffice programmal! Amennyiben a program nincs fent, akkor telepítse a korábban megismert módon! (**apt install libreoffice**)

### **DHCP**

Az DHCP protokoll célja, hogy a számítógépek a hálózati kapcsolathoz különféle információkat kérhessenek le. Ebben a mérésben a lehetőségek közül csak néhányat vizsgálunk meg. Mivel a gép már rendelkezik IP címmel, ezért először vissza fogjuk adni azt.

### **1. feladat**

Indítsa el a forgalom rögzítését a Wireshark programmal azon az interfészen, amelyikkel a 192.168.100.0/24 hálózatra kapcsolódik, adja vissza az IP címét (**dhclient -r**), majd kérjen újat (**dhclient -v enp3s0** (vagy ami az interfész neve)), várja ki türelmesen, amíg a parancs végrehajtása befejeződik, végül állítsa le a forgalom rögzítését!

Összesen 5 DHCP üzenetet kell látnia, ezek közül az első (DHCP release) az IP cím visszaadásához, a további 4 (DHCP Discover, DHCP Offer, DHCP Request, DHCP ACK) az új cím kéréséhez tartozik. Először az első üzenettel foglalkozunk. Válaszoljon az alábbi kérdésekre:

- Az Ethernet keret melyik mezőjének milyen értékéből tudja megmondani, hogy milyen hálózati protokollt használ a DHCP?
- Az IP datagram melyik mezőjének milyen értékéből tudja megmondani, hogy az IP fölött milyen szállítási szintű protokollt használ a DHCP?

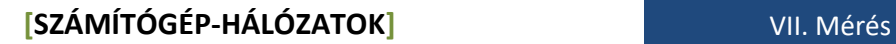

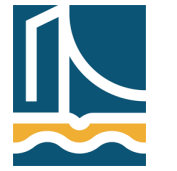

SZÉCHENYI ISTVÁN EGYETEM GYŐR TÁVKÖZLÉSI TANSZÉK

- Az UDP datagram mely mezőinek milyen értékéből tudja megmondani, hogy milyen protokoll üzenete utazik benne?
- A DHCP üzenet (vigyázat, a Wireshark *Bootstrap Protocol*nak hívja!) melyik mezőjének milyen értékéből tudja megmondani, hogy most éppen IP címet adunk vissza?

Vizsgálja meg a további 4 üzenetet is! Töltse ki az alábbi táblázatot!

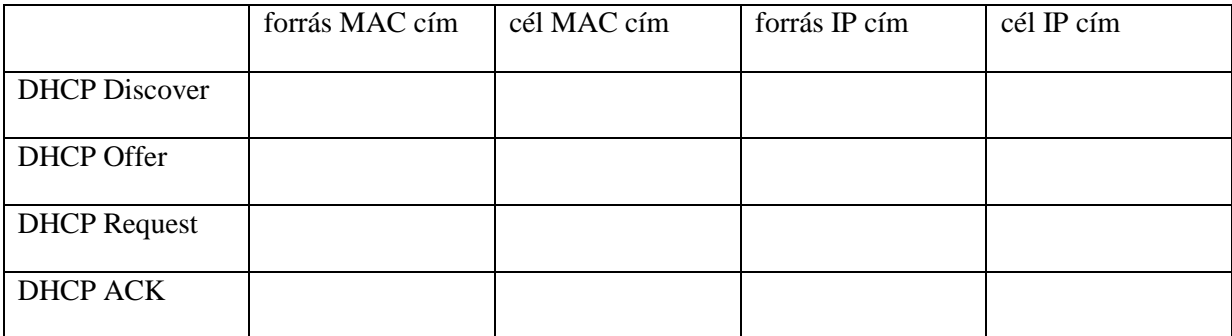

Gondolkozzon el rajta, hogy miért ezek az értékek kerültek a táblázatba! Fogalmazza meg megfigyeléséit az alábbi kérdések segítségével!

- A DHCP Discover küldésekor van-e a gépnek érvényes IP címe, illetve tudja-e hogy kihez forduljon?
- A DHCP Offer küldésekor az ajánlatot tevő szerver ismeri-e a kérést küldő gép MAC címét?
- A DHCP Request küldésekor a kapott ajánlat alapján (és más ajánlat hiányában) a felajánlott címet megigénylő gép használhatja-e már az ajánlatban szereplő címet?

Amennyire ideje engedi, vizsgálja meg és próbálja értelmezni a 4 üzenet többi mezőjének értékét is!

### **A traceroute parancs működésének vizsgálata**

A **traceroute** feladata annak kiderítése, hogy egy adott cél felé milyen út(vonal)választókon keresztül jut el egy datagram, valamint ezek válaszidejének a meghatározása. Ennek érdekében UDP adatcsomagot küld a célként megadott gép felé 1-től 1-esével növekvő TTL értékkel: minden értékkel 3 adatcsomagot küld.

### **2. feladat**

Indítsa el a forgalom rögzítését a Wireshark programmal azon az interfészen, amelyikkel a 192.168.100.0/24 hálózatra kapcsolódik (tipikusan: **enp3s0**), adja ki a **traceroute whale.hit.bme.hu** parancsot, figyelje meg a program kimenetét; adjon ki egy **ping whale.hit.bme.hu** parancsot is, végül állítsa le a forgalom rögzítését!

Jegyzőkönyvezze a kiadott parancsokat és azok kimenetét!

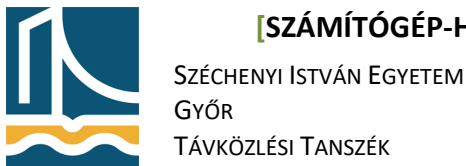

Válaszoljon az alábbi kérdésekre!

Mennyi az IP protokoll esetén a TTL maximális kezdőértéke? (Segítség: a TTL mező 8 bites.)

### **A Linux ebből 64-et használ!**

- A **traceroute** parancs kimenete alapján a helyi géptől az **whale.hit.bme.hu** gépig hány út(vonal)választón halad keresztül a datagram?
- Mennyi a **ping** által kiírt TTL érték a visszaérkező csomagnál?
- Milyen összefüggést talál a fenti 3 szám között?

Vizsgálja meg a Wireshark által rögzített forgalmat! Keresse meg a helyi géptől a whale.hit.bme.hu gép felé küldött első UDP datagramot! Ennek alapján töltse ki az alábbi táblázatot!

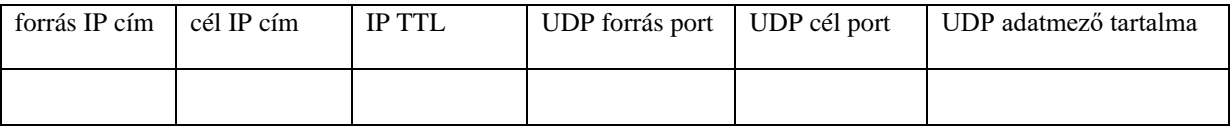

Keresse meg a csomag által kiváltott ICMP hibaüzenetet! A datagram mely része alapján tudja biztosan, hogy ezt a hibaüzenetet a fenti datagram váltotta ki? (Segítség: használja a fenti táblázat értékeit!)

Keresse meg az utolsó olyan UDP csomagot, amelyre válaszként "Time-to-live exceeded" ICMP hibaüzenet érkezett! Mennyi az IP fejrész TTL mezőjének értéke?

Mennyi az IP fejrész TTL mezőjének értéke a következő UDP datagramnál?

Erre milyen hibaüzenetet küldött vissza a **whale.hit.bme.hu** gép? (ICMP type és code mezők értelmezése)

Mi az oka ennek az üzenetnek?

Hogyan használja fel a **traceroute** parancs a működése során az ICMP üzeneteket? (Mit jelentenek ezek számára, melyiknél mit kell tennie?)

### **A mérés értékelése**

Amennyiben szeretné, röviden értékelheti is a mérést! (Mennyire volt érhető, követhető a mérési utasítás, milyen mértékben találja hasznosnak a mérést a tárgy anyagának mélyebb megismerése szempontjából? Ötleteket adhat, javaslatokat tehet a mérés fejlesztésére.)

## **A jegyzőkönyv beadása**

Ha teheti, még egyszer olvassa át és tisztázza le a jegyzőkönyvet!

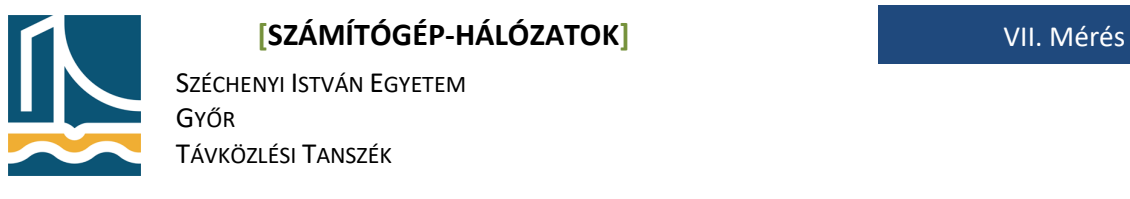

Ha szeretné, a jegyzőkönyvet elviheti, de egy másolatot mindenképpen hagyjon belőle a gépen, ahol dolgozott!

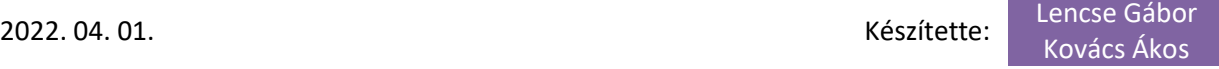